# **Content**

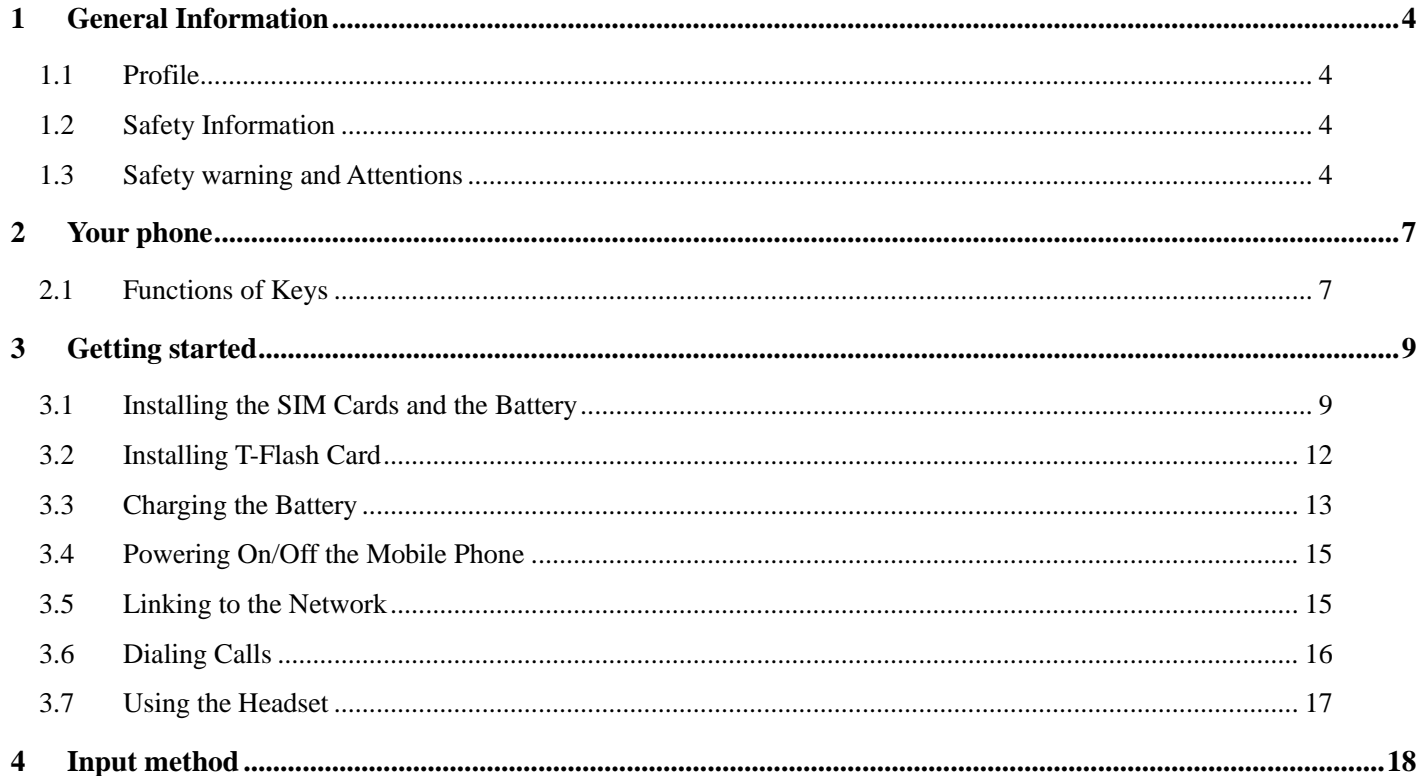

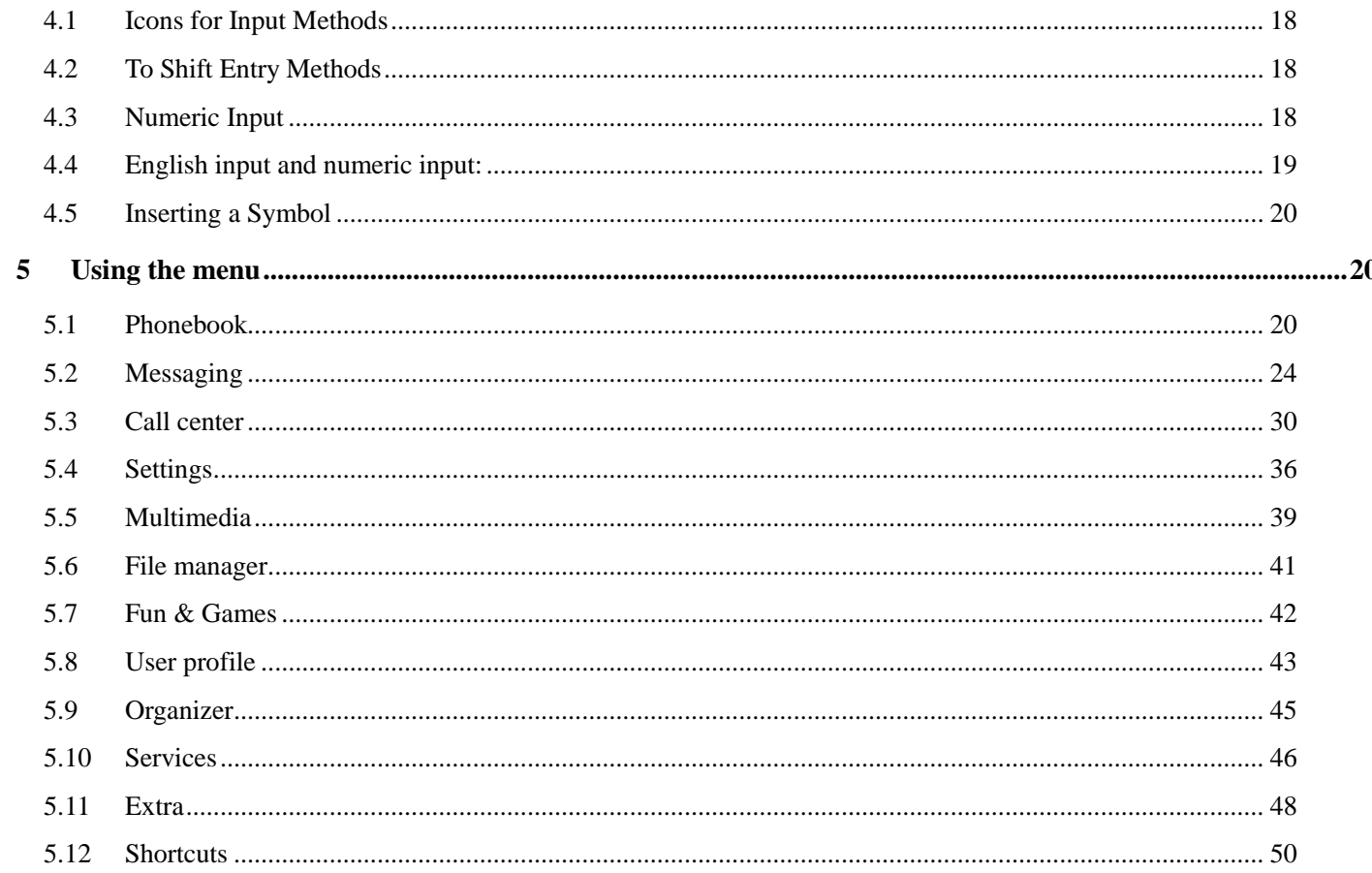

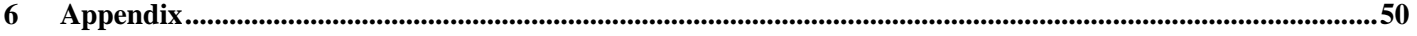

# 1 General Information

#### <span id="page-3-1"></span><span id="page-3-0"></span>**1.1 Profile**

Please read this pamphlet carefully in order to make your phone in perfect condition.

 Perfectly combining humanized design and fine art, this mobile phone provides a streamlined outlook, comfortable hand-feeling, pleasant sounds and MP3 player which bring convenience and fun to your work.

 Our company may change this mobile phone without prior written notice and reserves the final right to interpret the performance of this mobile phone.

 Due to different software and network operators, display on your phone may be different, refer to your phone for details.

#### <span id="page-3-2"></span>**1.2 Safety Information**

If your phone has lost or been stolen, notify the telecommunication office the SIM card is disabled (network support is required). This can avoid economic loss caused by unauthorized use.

Please take measures as following to avoid your phone being unauthorized use:

- · Set PIN code of SIM card
- · Set phone password

### <span id="page-3-3"></span>**1.3 Safety warning and Attentions**

**Safety warning ROAD SAFETY COMES FIRST** Do not use a hand-held phone while driving. Use hands-free fittings when calls are unavoidable while driving. In some countries, dialing or receiving calls while driving is illegal!

# **SWITCH OFF IN AIRCRAFT**

Wireless devices can cause interference in aircraft. Using a mobile phone in flight is illegal and risky.

Please make sure that your mobile phone is powered off in flight.

# **SWITCH OFF BEFORE ENTERING RISKY AREAS**

Strictly observe the relevant laws, codes, and regulations on the use of mobile phones in risky areas. Turn off your mobile phone before entering a place susceptible to explosion, such as an oil station, oil tank, chemical plant or a place where a blasting process is under way.

# **OBSERVE ALL SPECIAL REGULATIONS**

Follow any special regulations in force in any area such as hospitals and always switch off your phone whenever it is forbidden to use it or, when it may cause interference or danger. Properly use your mobile phone near medical apparatuses, such as pacemakers, hearing aids and some other electronic medical devices, as it may cause interference to such apparatuses.

# **INTERFERENCE**

The conversation quality of any mobile phone may be affected by radio interference. An antenna is built inside the mobile phone and located below the microphone. Do not touch the antenna area during a conversation, lest that the conversation quality deteriorate.

# **QUALIFIED SERVICE**

Only qualified personnel may install or repair phone equipment. Installing or repairing the mobile phone on your own may bring great danger and violates the warranty rules.

# **ACCESSORIES AND BATTERIES**

Use only approved accessories and batteries.

# **USE SENSIBLY**

Use only in a normal and proper manner.

## **EMERGENCY CALLS**

Ensure the phone is switched on and in service, enter the emergency number, e.g. 112, then press the Dial key. Give your location and state your situation briefly. Do not end the call until told to do so.

*Note: Just like all other mobile phones, this mobile phone does not necessarily support all the features described in this manual due to network or radio transmission problems. Some networks even do not support the emergency call service. Therefore, do not rely solely on the mobile phone for critical communications such as first aid. Please consult the local network operator.*

#### **Precautions**

This mobile phone is well designed with fine art. Please exercise special care when using it. The following suggestions will help your mobile phone survive the warranty period and extend its service life:

- $\triangleright$  Keep the mobile phone and all its fittings beyond children's reach.
- $\triangleright$  Keep the mobile phone dry. Keep away from rain, moisture, liquid or other substances that may corrode electronic circuits.
- Do not use or store the mobile phone in dusty places, lest that active parts of the mobile phone be damaged.
- Do not store the mobile phone in a high-temperature place. High temperature will shorten the life of electronic circuits and damage the battery and some plastic parts.
- Do not store the mobile phone in a chilly place. Otherwise, moistures will be formed inside the mobile phone to damage electronic circuits when the mobile phone is moved to a constant temperature place.

 Do not throw, knock or shock the mobile phone, as that will destroy the internal circuits and high-precision components of the mobile phone.

# 2 Your phone

#### <span id="page-6-1"></span><span id="page-6-0"></span>**2.1 Functions of Keys**

The mobile phone provides the following keys:

Dial key

Press it to originate a call by entering the called number or selecting a contact from the phonebook; or press it to receive an incoming call; or press it in standby state to show the latest call records

#### End key

Press it to end a call being dialed or end an ongoing call; or press it to exit the menu and return to the standby state; or hold it for two or three seconds to power on or off the mobile phone.

Direction key

Press them to scroll the options when browsing a function list. In edit state, press direction keys to navigate. In standby state, press a direction key to enter the specified function page. You can also customize direction keys to match the desired functions. In conversation status, press up direction key to enter inbox, press down direction key to enter calculator, press left direction key to enter FM radio, press right direction key to enter alarm setup.

 $\bullet$  OK key

Press it to confirm your selection. In standby interface, pressing it will enter the main menu. Long press this key in the idle screen to turn on /turn off the torch at the top of the phone.

 $\blacklozenge$  Left and right soft key

In the standby interface, press left soft key to add new contact, press right direction key to enter main menu.

◆ Delete key

Press it in edit interface to delete a character before cursor.

 $\blacklozenge$  Linefeed

Press it to delete a character before cursor.

- $a^{\dagger}$  key (2): Press it to switch between input methods.
- Alt: Press it in the edit interface to switch to symbol input on the keypad.
- Sym key

Press it in the edit interface to input a symbol.

 $\blacklozenge$  Space key

Press it in the edit interface to get a blank. Press this key in the idle screen to turn on or turn off electric torch. (The status of torch should be activated, the path is settings>phone settings>Electric torch.

**Number keys, \* key and # key**

Press number keys 1 through 9 in input or edit state to input numbers and characters; or press a number key after entering a menu to choose the corresponding menu item; or hold any of number keys 2 through 9 for over two seconds in standby state to fast dial the corresponding telephone number in the speed-dial number list (need to set in advance).

*Note: Holding number key 1 on standby will call the voice mailbox service center. The voice mailbox center number, however, must be preset.*

The # key and the \* key represent different functions in different states or different function menus.

Hold the # key up to 2s in standby state to activate or deactivate the mute mode.

Press the # key in edit state to switch between input methods, or press it to unlock the keyboard when the keyboard is locked.

Pressing the \* key in edit status to select a symbol.

Press and hold the \* key up for 2s to input "+" in standby interface. When the symbol "+" appears, press the \* key quickly to input "P" or "W". "P" and "W" are used for calling the extension; "+" are used for dialing an international call.

**Note:** The difference between characters "W" and "P" is that "P" means pausing three seconds and then sending the DTMF whereas a window pops up after "W" inputting, asking you whether to send the DTMF.

### 3 Getting started

#### <span id="page-8-1"></span><span id="page-8-0"></span>**3.1 Installing the SIM Cards and the Battery**

An SIM card carries useful information, including your mobile phone number, PIN (Personal Identification Number), PIN2, PUK (PIN Unlocking Key), PUK2 (PIN2 Unlocking Key), IMSI (International Mobile Subscriber Identity), network information, contacts data, and short messages data. Note:

*After powering off your mobile phone, wait for a few seconds before removing or inserting an SIM card. Exercise caution when operating an SIM card, as friction or bending will damage the SIM card. Properly keep the mobile phone and its fittings such as the SIM cards beyond children's reach.*

Installation

- $\blacklozenge$  Hold the End key for a while to power off the mobile phone
- Push the back cover above the battery and remove it.
- $\blacklozenge$  Pull the left battery buckle outward and then lift the battery away.
- Insert the SIM card into the SIM card slot lightly with the corner cutting of the card aligning to the notch of the slot and the gold plate of the card facing download, till the SIM card cannot be further pushed in.
- Aim the positive pole and negative pole of the battery at the battery connector of the mobile phone, and press the left of the battery to install the battery into the battery tank.

### **Using code**

The mobile phone and the SIM cards support sorts of passwords, in order to prevent the phone and the SIM cards from being misused. When you are prompted to input any of the codes mentioned below, just input the correct code and then press the OK key. If you input a wrong code, press the Right soft key to clear it and then input the correct code. To modify the PIN, PIN2, and/or phone lock code, choose Settings > Security setup > Change password.

### **Phone lock code**

The phone lock code may be set to prevent your mobile phone from being misused. In general, this code is provided along with the mobile phone by the manufacturer. The initial phone lock code is set to 1122 by the manufacturer. If the phone lock code is set, you need to input the phone lock code when powering on the mobile phone.

# $\blacklozenge$  PIN

The PIN (Personal identification number, 4 to 8 digits) code prevents your SIM card from being used by unauthorized people. In general, the PIN is supplied with SIM card by the network operator. If PIN check is enabled, you need to input the PIN each time when you power on your mobile phone. The SIM card will be locked if you input wrong PIN code for three times.

Unlocking methods as follows:

-Input the correct PUK according to the screen tips to unlock the SIM card.

-Then input the new PIN and press the OK key.

-Input the new PIN again and then press the OK key.

-If the input PUK is correct, the SIM card will be unlocked and the PIN will be reset.

*Note: The SIM card will be locked if you input wrong PIN code for three times. To unlock the SIM card, you need to input the PUK. In general, the PUK can be obtained from the network operator.*

# **PUK**

The PUK code (Personal Unlocking Key, 8digits) is required to change a blocked PIN. It is supplied with SIM card. If not, contact your network operator. If you input wrong PUK code for 10 times, SIM card will be invalid. Please contact the network operator to replace the SIM card.

## $\blacklozenge$  PIN2

The PIN2 code (4 to 8 digits), supplied with SIM card, is required to access some functions such as "call costs setup" and "fixed dialing setup". Please contact the network operator to verify whether your SIM card supports these functions. If you input wrong PIN2 for three times, the PIN2 will be locked. To unlock the PIN2, input the correct PUK2 as follows:

-Input the correct PUK2 according to the screen prompt to unlock the PIN2.

-Then input the new PIN2 and press the OK key.

-Input the new PIN2 again and then press the OK key.

# $\blacklozenge$  PUK2

The PUK2 code (Personal Unlocking Key2, 8digits), supplied with SIM card by the vendor. If not, contact the network operator. If you input wrong PUK2 for ten times, the PIN2 will be invalid and the corresponding functions cannot be used. Please contact the network operator to replace the SIM card.

### ◆ Barring code

A barring code is required for setting the call barring function. You can obtain this code from the network operator to set the call barring function.

#### <span id="page-11-0"></span>**3.2 Installing T-Flash Card**

The T-Flash card is a pluggable mobile storage card inside the mobile phone.

To install the T-Flash card, open its latch, place its indented side downward, insert the card into the card slot, and then close the latch.

To remove the T-flash card, open its latch and slightly press the card inward. The card will automatically pop out. Close the latch.

Note:

*1. The mobile phone cannot automatically identify the T-flash card being inserted when the mobile phone is powered on. You must power off the mobile phone and then power it on, so that the phone can identify the T-Flash card.*

*2. The T-Flash card is a miniature object. Keep it out of the reach of children for fear that children swallow it!*

## <span id="page-12-0"></span>**3.3 Charging the Battery**

The lithium battery delivered with the mobile phone can be put into use immediately after being unpacked. A new battery will have maximum performance after the first three full charge/discharge cycles. Battery level indication:

- Your mobile phone can monitor and display the battery state.
- Normally the remaining energy of the battery is indicated by the battery level icon at the upper right corner of the display screen.
- When the battery energy is insufficient, the mobile phone prompts "Battery low". If you have set an alert tone, an alert tone will be given off when the battery level is too low.
- A charging animation appears when the battery is being charged. When the charging is complete, the animation disappears.

Using a travel adapter:

- $\blacklozenge$  Install the battery into the mobile phone before charging the battery.
- Connect the adapter of the travel charger with the charging slot in the mobile phone. Ensure that the adapter is fully inserted.
- $\blacklozenge$  Insert the plug of the travel charger to an appropriate power outlet.
- During the charging, the battery level grids in the battery icon keep flickering till the battery is fully charged.
- It is normal of the battery to become hot during the charging period.

 The battery icon does no longer flicker when the charging process ends. Note:

*Ensure that the plug of the charger, the plug of the earphone, and the plug of the USB cable are inserted in the right direction. Inserting them in a wrong direction may cause charging failure or other problems. Before the charging, ensure that the standard voltage and frequency of the local mains supply match the rated voltage and power of the travel charger.*

Using the Battery

The performance of a battery is subject to multiple factors: radio network configuration, signal strength, ambient temperature, chosen functions or settings, phone fittings, and the voice, data or other application mode you choose to use.

To guarantee the optimal performance of your battery, please stick to the following rules:

- Use only the battery provided by the vendor. Otherwise, damages or even injuries could be caused during the charging.
- ◆ Power off the mobile phone before removing the battery.
- $\blacklozenge$  The charging process lasts a longer time for a new battery or a battery not in use for long. If the battery voltage is too low to enable the mobile phone to be powered on, charge the battery for a longer time. In this case, the battery icon does not flicker until a long time after the battery enters the charge status.
- During the charging, ensure the battery is placed in a room temperature environment or in an environment close to room temperature.
- Immediately stop using the battery if the battery produces odor, overheats, cracks, distorts or has other damage, or if the electrolyte leaks.
	- The battery wears out with use. A longer charging time is required as the battery is put into use for a

long time. If the total conversation duration decreases but the charging time increases even though the battery is properly charged, purchase a standard battery from the OEM or use a battery approved by our company. Using any poor-quality fittings will cause harm to your mobile phone or even incur danger!

*Note: To guarantee your personal safety and protect the environment, do not litter the battery! Return the old battery to the mobile phone manufacturer or place it in specified battery reclamation areas. Do not litter any battery with other rubbish.*

*Warning: Short-circuits of the battery may cause explosion, fire, personal injury or other severe consequences!*

#### <span id="page-14-0"></span>**3.4 Powering On/Off the Mobile Phone**

Hold the End key for a while to power on the mobile phone. A power-on animation appears on the display screen.

Input the phone lock code and press the OK key if the mobile phone prompts you to input the phone lock code. The original code is 1122.

Input the PIN and press the OK key if the mobile phone prompts you to input the PIN. The PIN is provided by the network operator for new opening SIM card.

Enter the standby interface.

To power off the mobile phone, hold the End key for a while.

#### <span id="page-14-1"></span>**3.5 Linking to the Network**

After the SIM card and the mobile phone are successfully unlocked, the mobile phone automatically searches for an available network. After finding a network, the mobile phone enters the standby state. When the mobile phone is registered in the network, the name of the network operator is displayed on the screen. Then you can dial or receive a call.

### <span id="page-15-0"></span>**3.6 Dialing Calls**

In the standby interface, press number keys to input the area code and the telephone number, and then press the Dial key to dial a call. To end the call, press the End key.

### **Dialing an international call**

Hold the \* key and input "+". Then input the country code, the area code and the telephone number. Finally, press the Dial key.

### **Dialing an extension**

Input the main number, press the \* key for three or four times, input "p" or "w" and then the extension number, and finally press the Dial key.

### **Dialing a call to a number in the phonebook**

Enter the phonebook and use the upward and/or downward direction keys to find the telephone number you want to call.

Press the Dial key. The mobile phone automatically dials the chosen telephone number.

### ◆ Redialing the last number

In the standby interface, press the dial key to show the dialed calls.

Press the upward and/or downward direction keys to select a number you want to dial and then press the Dial key.

### **Adapting volume**

In some broadcaster interface, e.g. Audio player and FM radio, you can press  $\boxed{I}$  and  $\boxed{O+}$  to decrease or

increase volume.

### **Answering incoming calls**

Press the Dial key or the Left soft key to answer an incoming call.

Press the End key to end the current conversation.

To reject an incoming call, press the End key or the Right soft key.

*Note: If the caller can be identified, the mobile phone will present the calling number. If the calling number exists in the phonebook, the mobile phone will present both the name and the phone number of the caller. If the caller cannot be identified, the mobile phone will present the calling number only. You can answer an incoming call when using a function list or browsing the phonebook.*

## **Using options during a conversation**

Select Options during a conversation to pause, end the ongoing call, originate a new call, browse the phonebook, view information, set the mute, set the DTMF, or perform other operations. For details, refer to the menu guide.

### <span id="page-16-0"></span>**3.7 Using the Headset**

It would enter headset mode automatically when you insert headset to the slot. Make sure of inserting it at the bottom of the slot, or you can"t use it normally.

# 4 Input method

<span id="page-17-0"></span>This mobile phone provides multiple input methods, including Pinyin input, Smart Pinyin input, strokes input, numeric input, English input in both upper and lower case, and Smart English input in both upper and lower case. You can use these input methods when editing the phonebook, short messages, the memorandum, files and greeting text.

#### <span id="page-17-1"></span>**4.1 Icons for Input Methods**

After you enter an edit window such as a window for editing the phonebook, short messages or the memorandum, an icon is displayed to indicate the current input method:

Numeric input:  $\sqrt[a]{\int 123}$ "

English input in upper case: " $\int$  ABC"

English input in lower case:  $\mathbf{a}$   $\mathbf{b}$  abc"

English input: "Abc"

### <span id="page-17-2"></span>**4.2 To Shift Entry Methods**

Press the  $a^{\dagger}$  key to switch between input methods.

#### <span id="page-17-3"></span>**4.3 Numeric Input**

You can input numbers with the numeric input method. Press a number key to input the corresponding number.

### <span id="page-18-0"></span>**4.4 English input and numeric input:**

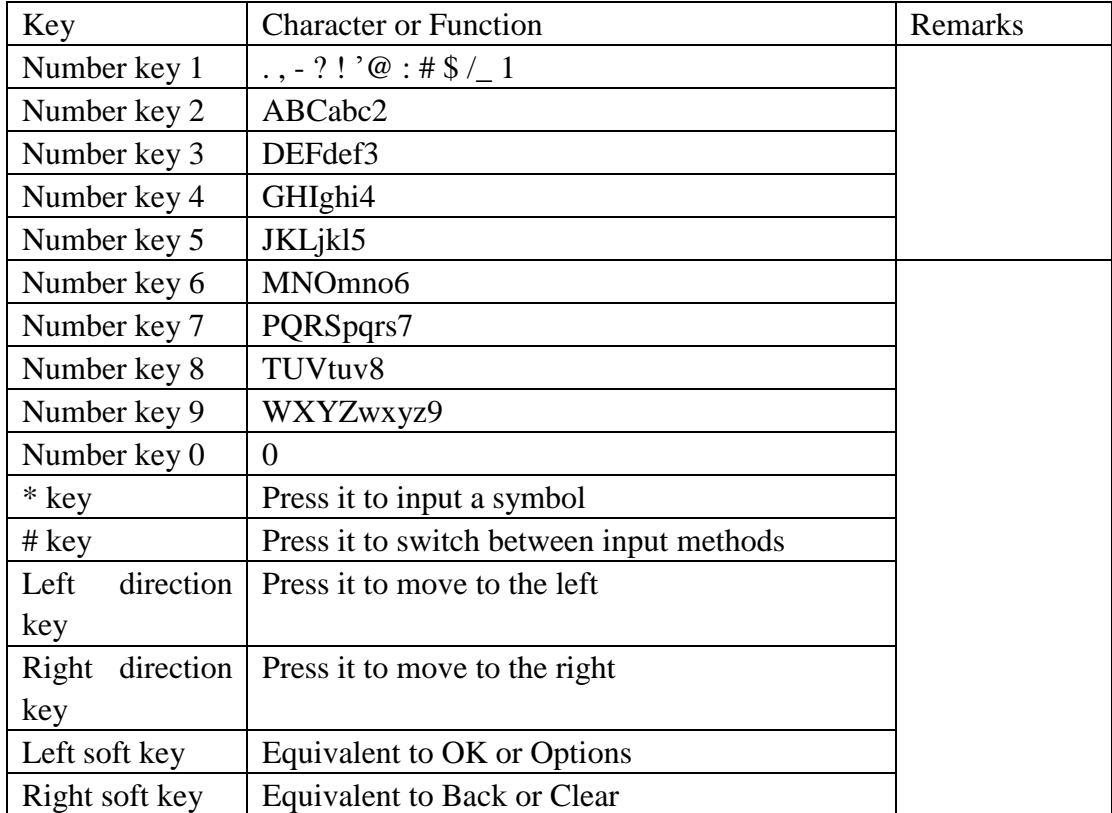

The keyboards for English input and numeric input are defined in the following table:

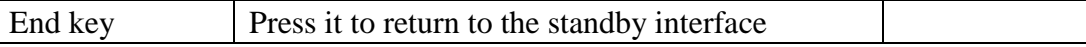

English input:

- Each key is used to represent multiple characters. Quickly and continuously press a key till the character you want appears. Input the next character after the cursor moves.
- **Press the a<sup>t</sup>A** key to switch between input methods
- To input a blank, press space key.
- To clear wrong inputs, press the **del** key.

### <span id="page-19-0"></span>**4.5 Inserting a Symbol**

Press the **sym** key to enter the **Select symbol** interface, use direction keys to select a symbol you want.

# 5 Using the menu

#### <span id="page-19-2"></span><span id="page-19-1"></span>**5.1 Phonebook**

The mobile phone can store up to 500 telephone numbers. The number of telephone numbers that an SIM card can store depends on the storage capacity of the SIM card. The telephone numbers stored in the mobile phone and in the SIM cards form a phonebook. A name stored in the mobile phone can have at most four telephone numbers.

### **Add New Contact**

This function enables you to add contacts to the phonebook. To add a contact to the SIM card or the phone:

- **To SIM Card**: Add the contact to SIM1. A contact record covers the name and telephone number of the contact.
- **To phone**: A contact record covers the following items: Name, number, home number, company name, email address, office number, fax number, birthday, caller picture, caller video, associated sound and caller group.

### **Quick Searching**

This function enables you to find contacts quickly. In the **Name** interface, input the first letter of the name. Records of contact whose pinyin is beginning with this letter will appear on the screen. Press the navigation key to view records. Then select one contact to call.

After selecting a telephone number in the phonebook, select **Options** to perform the following operations:

- **View**: View the content of the telephone number.
- **Sent text message**: sent text message to this number.
- **Sent multimedia message**: sent multimedia message to this number.
- **Call:** call the current number of the SIM1 or SIM2.
- **IP dial**: Dial an IP call of SIM1 or SIM2.
- **Edit**: Edit the telephone number and name.
- **Delete**: Delete the telephone number from the phonebook.
- **Copy**: Duplicate the telephone number from the mobile phone to the SIM card or from the SIM card to

the mobile phone.

- **Move**: Move the telephone number to the SIM card if it is stored in the mobile phone or to the mobile phone if it is stored in the SIM card.
- Add to blacklist: he or she can't call you if add their phone number to blacklist.
- **Caller groups**: Contacts can be added to groups such as friends, family, VIP, Business and others.
- **Phonebook settings:** Select phonebook settings and press left soft key or OK key to perform the following operations:
- **5.1.1.1 Preferred storage**

You can select SIM1, SIM2, phone or all of them to store phone number.

#### **5.1.1.2 Speed dial**

Turn on or turn off this function, if this function is needed, then you can edit phone number to corresponding number key. In the standby interface, you are able to press number key for about 2s to call a corresponding number you"ve set.

#### **5.1.1.3 My number**

Edit your number and add details such as name, number, home number and so on, then you can send your number and other information to others.

#### **5.1.1.4 vCard version**

select vCard 2.1 or vCard3.0**.**

#### **5.1.1.5 Extra number**

It includes SIM1 owner number, SIM2 owner number, SIM1 service dialing number, SIM1 service dialing number SIM1 SOS number and SIM2 SOS number. You can set them beforehand.

#### **5.1.1.6 Memory status**

It would display the memory status of SIM1, SIM2 and phone.

#### **5.1.1.7 Copy contacts**

Duplicate the telephone number from the mobile phone to the SIM card or from the SIM card to the mobile phone.

#### **5.1.1.8 Move contacts**

Move the telephone number to the SIM card if it is stored in the mobile phone or to the mobile phone if it is stored in the SIM card.

#### **5.1.1.9 Delete all contacts**

Delete all telephone number from the phonebook.

# <span id="page-23-0"></span>**5.2 Messaging**

# **Writing message**

Step 1: Input the content of the short message to be sent.

Select **Options** to perform the following operations:

- ◆ **Send to**: To send the short message to another number.
- **Input method**: Select an input method which is suitable for you to edit the short message.

# **Advanced**

- **Insert object**: To insert pictures, my picture, default animation, my animation, ring, my tone and default rhythm.
- **Insert number**: To insert a number from the phonebook to the short message.
- **Insert name**: To insert a contact name from the phonebook to the short message.
- **Insert bookmark**; To insert a bookmark in the message you are writing.
- **Text format:** Select text size, text style, alignment and new paragraph.
- **Save:** To save the short message.

# **Inbox**

If a new short message arrives, an icon  $\mathbb{Z}$  will be displayed on the screen. If the short message memory is full, you can no longer receive any short message. To receive short messages, delete some or all the existed short messages.

Choosing "outbox", the short messages in the Inbox are listed on the screen. A short message marked with an

icon  $\Box$  indicates that you have unread message.

Press the **OK** key to view the current message.

While browsing a short message, you may select **Options** to perform the following operations:

- ◆ **Reply**: To reply to the short message.
- **Call sender**: Call the one who sent the short message to you.
- ◆ **Forward**: To forward the short message to others.
- ◆ **Delete**: To delete the short message.
- ◆ **Delete all**: To delete all short messages from the Inbox.

**Advanced**

- **Use number**: To extract all numbers involved in the short message. You can further call the extracted numbers, send a short message to them, or save them in the SIM card or in the mobile phone.
- ◆ Use USSD: To extract USSD number of the message

# **Outbox**

- Choose **Outbox**. The short messages in the Outbox are listed on the screen.
- $\blacklozenge$  Select a short message and then press the **OK** key to browse the selected short message.
- While browsing a short message, you may select **Options** to perform the following operations:
- ·**Send**: Send the short message.

·**Edit**: Edit the short message. After editing the short message, you may send it to a destination address as required.

·**Delete**: Delete the short message.

·**Delete all**: Delete all short messages from the Outbox.

Advanced

·**Use number**: To extract all numbers involved in the short message. You can further call the extracted numbers, send a short message to them, or save them in the SIM card or in the mobile phone.

·**Use USSD:** To extract USSD number of the message

# **Broadcast Message**

This network service enables you to receive a variety of text messages, such as broadcast messages about weather forecast or road conditions. At present, few networks provide this service. Please consult the network operator.

- **Receive mode**: Set it to **On** to enable or **Off** to disable cell broadcast service.
- **Read message**: View cell broadcast messages. You can press the **Up** and **Down** direction keys to view these messages.
- **Languages**: Select the language in which cell broadcast messages are displayed. The selected language, however, may not be supported by the network operator.
- **Channel settings**: Select receiving some types of cell broadcast messages or edit/delete some channel numbers.

# **MMS**

Your phone can send and receive MMS which enables you to send message containing picture, ring and text.

When sending a MMS, your message can be viewed with ensuring the addressee owe a phone supporting MMS.

#### **5.2.1.1 Writing a message**

a. Choose a new message and input corresponding content

\* Addressee: To set phone number or email of the addressee

\* Make a copy: To set phone number or email to make a copy

\* Confidential letter: To set phone number or email of directory of sending as confidential letter.

\* Theme: To set MMS theme

\* Contents: To edit MMS content. User can add words, pictures, sounds and enclosure.

b. After entering corresponding content, return to the list of addressees interface, enter **theme options** interface

\* Edit: To edit the current contents

\* Send: To send the message you have edited

\* Save: To save the message to the draft

\* Save to draft: To save to the draft and send it later

\* Sending options: To set sending options of the message

\* Exit: To exit editing of message, user will be asked whether to save or not at the same time.

### **5.2.1.2 Inbox**

This menu enables you to view MMS you received. Choose one and press left soft key to enter options as follows:

\***View:** To view the MMS content

\***Details**: To view the addressee, theme, date and size of MMS

**\*Reply**: To reply to the addressee

\***Reply to all**: To reply to all of the "sender", "addressee" and "addressee confidential letter"

**\*Delete**: Delete the MMS you chosen

**\*Edit**: Edit the short message.

**\*Forward**: Forward the short message to others.

**\*Delete all**: Delete all MMS from the Inbox.

**\*Use number**: To use numbers of MMS

### **5.2.1.3 Outbox**

MMS of outbox would display on the screen while choosing "**outbox**". You may select **Options** to perform the following operations:

\***View:** To view the MMS content

\***Details**: To view the addressee, theme, date and size of MMS

\***Forward/Resend:** To send MMS to others. "Resend" will prompt if the MMS is unsuccessful sent.

**\*Delete**: Delete the MMS you chosen

**\*Delete all**: Delete all MMS from the Inbox.

**\*Use number**: To use numbers of MMS

#### **5.2.1.4 Drafts**

Listing all created MMS which stored in draft. You may select **Options** to perform the following operations:

\***View:** To view the MMS content

\***Details**: To view the addressee, theme, date and size of MMS

\***Send**: To send the MMS you have chosen

\*E**dit:** To edit the MMS you have chosen

**\*Delete**: Delete the MMS you chosen

**\*Delete all**: Delete all MMS from the draft

Note: If the addressee isn't set in the draft, "send" won't display in the option menu.

#### **5.2.1.5 Templates**

\*User definition: User can auto define the MMS details

\*Default: Default MMS details of the phone

### **5.2.1.6 MMS settings**

This function enables you to set the configuration information of sending and receiving MMS as following: **\*Compose:** To set signature of editing mode on or off

**\*Send:** To set the validity period, delivery report, read report, priority, spacing interval and sending time of MMS.

**\*Retrieve:** To set main net, roam net, delivery report and allowing sending report of receiving MMS

**\* Filter:** For setting anonymous sender and ads.

**\*server profile:** For setting net configuration that MMS require. Contact the net operate for details **\*Memory status:** To view Stored state of MMS.

# **SMS Settings**

This function enables you to set the default features about the SMS.

- **Profile settings:** Save or modify the short message service center number required for short message transmission, or obtain it from the network operator.
- **Voicemail server**: **Edit**: Edit or delete your voice mailbox number; or select **OK** to save the number. **Call voicemail**: Dial the voice mailbox number stored in the voice mailbox number list. Note: In the standby interface, you can press number **1** key to call the voice mailbox after setting the voice mailbox number.
- **Common settings**: Set the message delivery report and the reply path. After **Delivery report** is set to **On**, the short message service center will send a status report indicating whether the short message you sent has been successfully delivered. This function requires the network operator's support.
- **Memory status**: View the percentage of the memory seized by the short messages in the SIM card to the total SIM card capacity and the percentage of the memory seized by the short messages in the phone to the total phone capacity.
- **Preferred storage**: Select the default storage path of short messages, i.e. whether to save short messages to the mobile phone or the SIM cards.

#### <span id="page-29-0"></span>**5.3 Call center**

Call history of SIM card 1

#### **SIM1 Missed Calls**

You can view a list of the latest missed calls.

**Note**: When the mobile phone indicates that some calls are missed, you can select **Read** to enter the missed calls list. Navigate to a missed call and then press the **Dial** key to dial the number that originated that call.

### **SIM1 Dialed Calls**

You can view the latest dialed calls. Choose **SIM1 dialed calls** and then select a dialed call to delete, save, dial, or edit (or send a short message to it).

### **SIM1 Received Calls**

You can view the latest received calls. Choose **SIM1 received calls** and then select a received call to delete, save, dial, or edit (or send a short message to it).

### **Delete SIM1 Call Log**

You can delete the latest call records. Choose **Delete SIM1 call log** and then select to delete all the numbers in the call history, or delete only the numbers in the missed calls list, the dialed calls list or the received calls list.

### **SIM1 Call Timers**

Choose **SIM1 call time** to view the last call time, the total time of all dialed calls and the total time of all received calls, and/or to reset all the time.

- ◆ **Last call time**: View the time duration of the last call.
- **← Total sent:** View the total time of all the dialed calls.
- ◆ **Total received**: View the total time of all the received calls.
- **EXECTE:** Reset all the above time.

# **SIM1 Call Cost**

Choose **SIM1 call cost** to view the cost of the last call and the cost of all calls, reset the call cost, modify the maximum cost allowed, and/or set the call tariff.

- ◆ Last call cost: View and reset the cost of the last call.
- **Total cost**: View and modify the total call cost.
- **Reset cost**: Reset the call cost. To reset the call cost, the PIN2 must be input.
- **Max cost**: View and modify the maximum call cost allowed. To modify the maximum cost, the PIN2 must be input.
- **Price per unit:** View and modify the price per unit. To modify the price per unit, the PIN2 must be input.

*Note: The call cost function relates to the SIM card. Some SIM cards do not support this function. The PIN2 is provided by the network operator. To obtain the PIN2, contact the network operator.*

### **SIM1 SMS Counter**

Choose **SIM1 SMS counter** to set the number of short messages sent and the number of short messages received.

◆ **Sent**: Reset the number of short messages sent.

◆ **Received**: Reset the number of short messages received.

*Note: This function does not relate to the SIM card. The number of short messages sent and the number of short messages received do not change even after the SIM card is replaced.*

**Note**: The call history settings of SIM card 2 are the same as SIM card 1.

## **GPRS rate of SIM1**

- ◆ Last session sent: Viewing the rate of last session sent
- **Last session received:** Viewing the rate of last session received
- **All sessions sent:** Viewing all of the rate of sessions sent
- **All session received:** Viewing all of the rate of sessions received
- **Reset counter:** Clearing all rates

## **Call Settings**

**5.3.1.1 SIM1 call settings**

**Caller ID:** You can select the ID set by the network, hide the ID, or send the ID. By default, the ID set by the network is chosen.

Note: *This function relates to the network. If you select Hide ID, dialing may fail.* Therefore, make sure that calls can be normally dialed before you choose Hide ID.

# ◆ **Call waiting**

- $\triangleright$  Activate: After you choose Activate, the mobile phone will contact the network. A moment later, the network will make a response and send a message to acknowledge your operation. If the call waiting function is activated, the network will alert you and the mobile phone screen will display the incoming call number if others are calling you while you are already in a conversation.
- $\triangleright$  Deactivate: If you choose Deactivate, the network will not alert you when others are calling you while you are already in a conversation.
- $\triangleright$  Query status: Query the network to obtain the current call waiting status.

# **Call divert**

this network function enables you to forward incoming calls to another number you have previously specified. To set this function, choose Call center > General call settings > SIM1/SIM2 call settings > call divert, and then press the OK key.

- $\triangleright$  Divert all voice calls: Divert all incoming calls to the preset number.
- $\triangleright$  Divert if unreachable: Divert an incoming call to the preset number only when the called party is unreachable.
- $\triangleright$  Divert if no answer: Divert an incoming call to the preset number only when the called party does

not answer the call within the specified time.

- $\triangleright$  Divert if busy: Divert an incoming call to the preset number only when the called party is busy. You can further perform the following operations for the above four functions:
- Activate: Input the diverted-to number and then activate the selected call divert function.
- Deactivate: Deactivate the selected call divert function.

- Query status: Query the network to obtain the current status of the selected call divert function. The mobile phone will contact the network. A moment later, the network will make a response and send the results to the mobile phone.

- $\triangleright$  Divert all data calls: Divert all data calls. This function requires the network operator's support.
- Cancel all divert: Cancel all the set call divert functions. The mobile phone will contact the network. A moment later, the network will make a response and send the operation results to the mobile phone.

# **Call barring**

The call barring function enables you to bar calls as needed. When setting this function, you need to use a network barring code, which can be obtained from the network operator. If the code is wrong, an error message will be prompted on the screen. After selecting a call barring option, continue to select Activate or Deactivate. The mobile phone will prompt you to input the call barring code and then contact the network. A moment later, the network will make a response and send the operation results to the mobile phone.

- $\triangleright$  Outgoing calls barring
	- $\Diamond$  All calls: Bar all outgoing calls. If this option is set, the mobile phone cannot dial any call.
	- $\Diamond$  International calls: Bar all international calls. If this option is set, the mobile phone cannot dial

any international call.

- $\Diamond$  International calls except to home PLMN: Bar all outgoing calls except those directed to the home PLMN country. If this option is set, the mobile phone can dial only calls destined to the home PLMN country.
- $\triangleright$  Incoming calls barring
	- $\Diamond$  All calls: Bar all incoming calls. If this option is set, the mobile phone cannot receive any call.
	- $\diamond$  When roaming: Bar all incoming calls when roaming. If this option is set, the mobile phone cannot receive any call when roaming outside the home PLMN.

For each call barring option, you can further perform the following operations:

- Activate: Input the call barring code to activate the selected call barring function.
- Deactivate: Deactivate the selected call barring function.

- Query status: Query the network to obtain the current status of the selected call barring function. The mobile phone will contact the network. A moment later, the network will make a response and send the results to the mobile phone.

- $\triangleright$  Cancel bar: Cancel all the set call barring functions. To do so, you need to input the barring code provided by the network operator.
- $\triangleright$  Change barring code: Change the call barring code. To do so, you need to input the old code.
- **Line switching:** Switch to Line 1 or Line 2. By default, Line 1 is used.

*Note: If you choose Line 2, dialing may fail. This depends on the implementation of the network operator.*

 **Closed user group:** This function requires network support. For details, consult the local network operator.

**Note:** SIM on the service is required .

SIM2 setup is the same as SIM1 setup.

**5.3.1.2 Advanced setup**

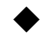

**Blacklist**: He or she can't call you if you add his or her number to blacklist.

 **Auto redial**: Set it to **On** or **Off** to enable or disable auto redial. If you set **Auto redial** to **On**, the mobile phone will automatically redial the number a moment later if the called party does not reply. The number of auto redial times can be set to a maximum of 10. In the auto redial period, you cannot dial other numbers. To end the auto redial process, press the **End** key.

*Note: This function requires support from the network operator to which the SIM card is registered.*

- **IP dial**: Activate or deactivate the IP dial function and add or edit IP numbers.
- **Call time display**: To display call time or not in a call.
- <span id="page-35-0"></span> **Call time reminder**: To set single or circle tone in a call to make you know the time.
	- **5.4 Settings**

# **Dual SIM Settings**

- **Dual SIM open:** Both SIM cards are standby if you set this option.
- **Only SIM1 open:** Only SIM card 1 can be identified if you set this option.
- **Only SIM2 open:** Only SIM card 2 can be identified if you set this option.
- Flight mode: You can set the phone to Flight mode.

# **Phone Settings**

 **Electric torch:** Press this key in the idle screen to turn on or turn off electric torch. (The status of torch should be activated, the path is settings>phone settings>Electric torch.

 **Time and date**: Press the Up and Down direction keys to set the city. Press the Left and Right direction keys to set the date format, the time format, and detail time of the location.

*Note: If you remove the battery from the mobile phone or if the battery energy was exhausted a long time ago, you may need to reset the date and time when re-inserting the battery or powering on the mobile phone after recharging.*

- **Schedule power on/off:** Set the time when the mobile phone will be automatically powered on or off. Alert: Before entering an area where the use of mobile phones is forbidden, make sure that the scheduled power-on function is deactivated to avoid accidents.
- **Language:** Select the display language for the mobile phone.
- **Preferred input method**: select a language you use the most as preferred language.
- **Display**: Select images as wall paper and screen saver and you can select to show time and data.
- **Dedicated key:** Customize the shortcut functions of the Up, Down, Left, and Right direction keys. In the standby interface, you can press a direction key to directly enter the function menu corresponding to that direction key.
- **UART settings:** Select SIM1 or SIM2.
- **Misc. settings**: Set brightness and time of LCD backlight.

# **Network Settings**

Contact the network operator to obtain the following network services:

 **Network selection:** Set Network selection mode to Automatic or Manual. Automatic is recommended. When Network selection mode is set to Automatic, the mobile phone will prefer the network where the SIM card is registered. When Network selection mode is set to Manual, you need to select the network operator's network where the SIM card is registered.

- **Preferred networks:** Select the preferred networks. By default, the network where the current SIM card is registered will be displayed. Select Options or press the Left soft key to perform the following operations:
- **Add from list:** Add a network from the list of all the available PLMN networks.
- **New:** Add a preferred network.
- **Change priority:** Change the priority of the preferred network.
- **► Delete:** Delete the current preferred network.

*Note: The network setup for SIM card 2 is the same as above.*

### **Security Settings**

This function provides you with related settings about safety use

- **SIM1 lock:** To set the SIM1 lock, you need to input the PIN. You can set the SIM lock only after inputting the correct PIN. If you set SIM1 lock to On, you need to input the PIN each time you power on the mobile phone. In the case you input a wrong PIN for three consecutive times, you need to input the PIN Unblocking Key (PUK). The PUK is used to unlock and change the locked PIN. To obtain the PUK, contact the network operator.
- **Fixed dial:** This function requires the SIM card's support and the network operator's support. When the fixed dial function is activated, you can dial only the numbers in the fixed dial list. To activate the fixed dial function, you need to input the PIN2.
- **Barred dial:** Activate or deactivate the barring of some or all calls. This function requires the SIM card's support.
- **Phone lock:** The function enables you to lock/unlock the phone. Entering password to switch on or off

the phone. Password is required when the phone is locked. The password is 4 to 8 digits.

- **Auto keypad lock:** The function enables you to lock/unlock the keypad. Setting the auto locking time that 5s, 30s, 1min or 5mins is available. The keypad will be auto locked with no operation during the period.
	- **Change password:** To change the password.

# **Restore Factory Settings**

Choose Settings > Restore factory settings to restore the factory settings. Input the phone lock code and then select OK or press the Left soft key. The preset password is 1122.

#### <span id="page-38-0"></span>**5.5 Multimedia**

### **Image viewer**

- This function enables you view, edit, slide show, use as, send, rename, delete, delete all files, rank and save about your pictures.
- View: To view pictures you choose. Press the left/right navigation key to view the previous and the next preview picture.
- ◆ Browse style: To view pictures as list and matrix mode.
- Send: To send pictures via message.
- ◆ Rename: To rename pictures.
- Delete: To delete a single picture
- Sort by: To rank the picture as your requirement(name, style, time, size)
- Delete all files: To delete all pictures

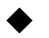

Storage: Storing pictures to SIM or the phone.

# **Audio Player**

The audio player provides four buttons: Play or Pause, Stop, Back, and Forward, corresponding to the OK direction key, left direction key and right direction key. The audio player supports MP3, WAV, MIDI, and IMY formats.

Press the **Left soft** key to open the play list and then choose **Options** to perform the following operations:

- ◆ **Play**: Play the current song.
- ◆ **Details**: View details about the song.
- ◆ **Add to rings**: Add the current song to the ring tone library in user profiles.
- **Adding**: To add new music to the play list
- ◆ **Remove:** To delete all music files you chosen
- ◆ **Remove all:** To remove all music files of the play list
- **Refresh list**: Update the current play list. You need to enable auto generation of the list (by default, the function is enabled).
- **Setting**: Set auto generation of the list, repeat, random, background play and so on.

# **FM Radio**

Press the **Left soft key** on the FM Radio page to perform the following operations:

- Channel lists: Set 9 channels on your own. The results of auto search will also be included.
- $\triangleright$  Manual input: Input any frequency between 87.5 and 108.0.
- $\triangleright$  Preset auto search: Search channels automatically.
- $\triangleright$  Settings: Set on or off of the background play list and the loudspeaker of the phone.
- Record: To record new files.
- Append: To make additional record for assigned files of last-level directory.
- $\triangleright$  File list: Show a list of files you've reserved.

# <span id="page-40-0"></span>**5.6 File manager**

The phone provides a certain space for users to manage files and supports the T-Flash card. The capacity of the T-Flash card is selectable. You can use the file manager to conveniently manage various directories and files on the phone and the T-Flash card. Choose **File Manager**, then press the **Left soft** key to perform the following operations:

# **Open**

Choose **File manager** to enter the root directory of the memory. The root directory will list the default folders, new folders and user files. When the mobile phone is powered on for the first time or when you have not changed the directory, the root directory contains the default folders only.

Select a folder and then press the **Left soft** key or select **Options** to perform the following operations:

**Open**: Open the selected folder.

After selecting a folder and pressing the **Left soft** key, you can perform the following operations:

- **Dem**: Open the selected folder.
- **New folder:** Create a folder under the selected folder.
- **Rename:** Rename the selected folder.
- **Delete:** Delete the selected folder.
- **Sort by:** To rank stored files. Displaying as ranked

Select a file and then press **Options** to perform the following operations for different type of files:

- **View**/**Play**: View or play the selected file. This option may vary with the type of the file selected.
- **Use as**: To use pictures as wallpaper, screen saver, startup screen, shutdown screen or incoming picture.
- **Send**: To send files as message, email and Bluetooth.
- **Details**: Show the date and size of the selected file.
- **Rename**: Rename the selected file.
- **Copy**: Copy the file to assigned position. The phone will prompt you that the storage isn"t enough to perform the operation.
- **Move**: To move assigned files to corresponding position
- **Delete**: Delete the selected file.
- **Delete all files**: Delete all files from the directory where the selected file is located.
- **Mark several:** Mark several files and you can perform some operations on them such as delete, send.
- **Rank way:** To rank stored files. Displaying as ranked

### **Format**

You can use this function to format all the data in the memory. The system will re-create a default folder. The formatted data cannot be recovered. Therefore, think twice before using the formatting function.

### <span id="page-41-0"></span>**5.7 Fun & Games**

### **Facebook**

An additional function embedded in the phone.

### **Ebuddy**

An additional function embedded in the phone.

## **Yahoo**

An additional function embedded in the phone.

# **Twitter**

An additional function embedded in the phone.

# **MSN**

An additional function embedded in the phone.

## **JAVA**

An additional function embedded in the phone.

## **Push mail**

An additional function embedded in the phone.

### <span id="page-42-0"></span>**5.8 User profile**

The mobile phone provides multiple user profiles, so that you can customize some settings to adapt to the

specific events and environments.

Customize the user profiles according to your preference and then activate the user profiles. The user profiles fall into six scenarios: **General**, **Meeting**, **Outdoor**, **Indoor and Headset**.

When you insert an earpiece to the mobile phone, the mobile phone automatically enters the Headset mode. There is no option for activating the Headset mode on the screen. For details on operation, refer to **General**. If you set **Headset** > **Customize** > **Answer mode** to **Auto**, incoming calls will be automatically answered.

### **Activate**

Select **Activate** to activate the selected mode.

### **Customize**

After choosing one of the above five modes, select **Customize** to edit the following items:

- **Tone setup**: Set the incoming call tone, power-on prompt tone, power-off prompt tone, message tone, and keypad tone.
- **Volume**: Set the volume of the conversation tone, the ring tone, the keypad tone.
- Alert type: Select ring, vibrate, ring and vibrate, or ring after vibrate mode.
- **Ring type**: Set the ring type to **Single**, **Repeat** or **Ascending**.
- **Extra tone**: Activate or deactivate the warning tone, error tone, network connection tone, and conversation start tone.
- **Answer mode**: Set whether to answer incoming calls by pressing any key.

After setting all the above items, choose the mode and then select **On**.

Note: *The mobile phone automatically enters the Headset mode when you insert the earpiece.*

*Note: In standby state, hold the # key to switch to the mute mode. To switch back to the original mode, hold* 

*the # key again.*

### <span id="page-44-0"></span>**5.9 Organizer**

### **Calendar**

You can perform the following operations on the calendar:

- **View**: To view the travel route of the date which the icon point at. Setting the date, time, remarks, whether to switch on the alarm and ring way of the travel route. Using left/right navigation key to choose alarm way when editing the calendar. You also can delete the calendar in order to add new travel route, which can be sent as message or saved as file.
- **View all:** To view all travel routes.
- **Add events**: To add to the date route
- **Delete events**: To delete the route you have added
- **Jump to date**: Navigate to the calendar on the specified date.
- **View week:** To view by week
- **Lunar calendar:** Set the lunar calendar on or off when viewing the calendar.

### **Alarm**

Five alarm clocks are set but deactivated by default. You can activate one, multiple or all of them as needed. For each alarm clock, the ringing date and the ringing time can be set. When the preset alert time is up, the mobile phone gives off an alert tone whereas the current date and time blinks on the screen. Select **Stop** to stop the ring or **Snooze** to temporarily stop the ring. If you select **Snooze**, the alarm clock will ring four minutes later.

If the preset alert time of an alarm clock is up but the mobile phone is powered off, the mobile phone will automatically power on and ring. Select **Stop**. A prompt message is displayed on the screen, asking you whether to power on the mobile phone. Select **No** to power off the mobile phone, or **Yes** to power on the mobile phone.

## **World clock**

To view city of each time zone, corresponding date and time will display at the bottom of the screen. Press navigation key to choose to view cities. Press Left soft key to switch on or off daylight saving time of other cities.

### <span id="page-45-0"></span>**5.10 Services**

# **STK**

STK service is the tool kit of SIM card. This phone supports the service function .The specific items are depended by SIM card and network. Service menu will be auto added to the phone menu when supported by network and SIM card.

### **Internet service**

This function enables you to view the internet. Your phone will ask you with existed way. You can start to view only by starting corresponding way.

- Home page: To store a website of home page in each way. The home page will be first viewed when using WAP explore.
- Bookmark: Several bookmarks are inner the phone. Entering the "option" to manage the bookmark as

following:

- $\triangleright$  Enter: To log in the website you chosen
- $\triangleright$  Edit: To edit the bookmark name and website you chosen
- $\triangleright$  Send: To send the bookmark as message and MMS
- $\triangleright$  Delete: To delete the bookmark you chosen
- $\triangleright$  Delete all: To delete all bookmarks you chosen
- $\triangleright$  Add new bookmark: To add new website
- Recent pages: To view websites you visited latest.
- Offline pages: To store the website of web page
- Input address: To enter the website ensuring it can be linked
- Service inbox: To store information by net auto sending
- Settings: To set the net setup, color setup, advanced setup and PUSH inbox
	- Note: Consulting the local network operator for related fee and specific setup.

### **Data account**

Set GSM、GPRS account parameter。

- $\Diamond$  **GSM data:** Digital communication business, it's used for transmit short message for mobile phone, SIM card should be registered in network operator to activate data service before connecting to network, press left soft key to perform the following operations:
	- $\triangleright$  Name: Edit GSM account name.
	- $\triangleright$  Number: Edit GSM account number.
	- $\triangleright$  User: Enter the connection account number you've applied.
- $\triangleright$  Password: Enter service password provided by network operator.
- $\triangleright$  Line: Select GSM line, ISDN or simulation.
- $\triangleright$  Speed: Select network speed.
- $\triangleright$  Area: Enter area address.
- $\Diamond$  **GPRS**: General grouping wireless business. Press left soft key to perform the following operations:
	- $\triangleright$  Name: Edit GPRS account name.
	- GRPS connection point: Edit GPRS connection point name.
	- $\triangleright$  User: Enter the connection account number you've applied.
	- $\triangleright$  Password: Enter service password provided by network operator.

# <span id="page-47-0"></span>**5.11 Extra**

# **Calculator**

- Select **Clear** to clear the last inputs or results or hold **Clear** to clear all the inputs.
- **Select OK** to obtain the calculation results.

Note: *This calculator provides limited precision and is only applicable to simple arithmetic calculation.*

# **Unit converter**

Convert between Kg and Pound, Km and Mile.

## **Currency converter**

To store exchange rate, press "OK", then choose exchange rate setup. Choose one rate and press OK. This rate will be always stored in the memory until you enter new rate. Entering the money amount and press OK, and then choosing exchange to foreign currency.

# **Ebook reader**

Ebook enables you to read TXT file. Through the USB connecting line putting files to Ebook folder of phone and T-Flash card.

To find the folder and open the Ebook, You can also open the Ebook to read text directly.

Options explanation:

- $\triangleright$  Open Ebook: To view the content.
- $\triangleright$  Update: Update the interface
- $\triangleright$  Default:
	- ◆ **Type:** To set words, italic text.
	- ◆ **Scroll:** To set the text as page or row.
	- **Auto scroll:** To switch on or off, open auto scroll to read text as page or row automatically.
	- ◆ **Scroll speed:** To set the speed of scrolling.
	- **Full screen:** To choose switch on or off full screen to read text.
	- **Choose stored position:** To choose files of phone and memory card.

**Note:** If the memory card is not available, phone is the default item.

- **◆** Information: To view the current text
- ◆ **Delete:** To delete the current text
- ◆ **Delete all:** To delete all texts stored in the catalog
- ◆ **Rank:** To choose text ranked by name, type, time and size

#### <span id="page-49-0"></span>**5.12 Shortcuts**

You are able to perform the following options in this menu.

- Add: You can select a menu and add it to shortcuts list.
- Edit: A menu would become the first one in the shortcuts list if you edit it.
- Delete: Select a menu and delete it from shortcuts list.
- ◆ Delete all: The shortcuts list would become empty if you delete all.
- Disable: Disable a menu.
- <span id="page-49-1"></span>Change order: change the order of menus.

# 6 Appendix

### **Appendix 1**:**Troubleshooting**

If you find exceptions when operating the mobile phone, restore the factory settings and then refer to the following table to solve the problem. If the problem persists, contact the distributor or service provider.

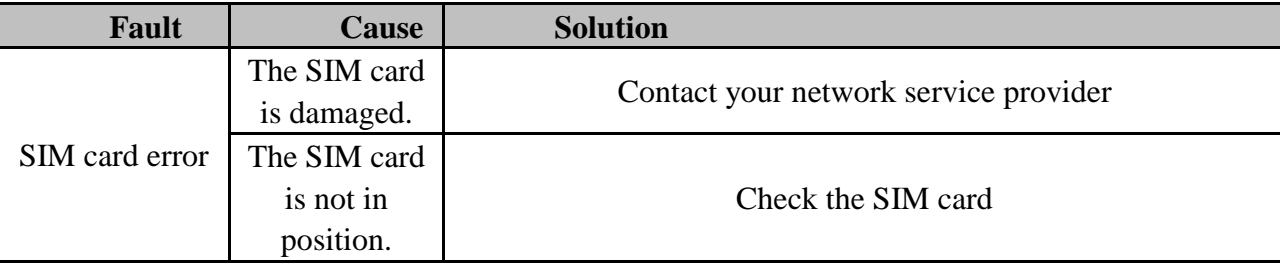

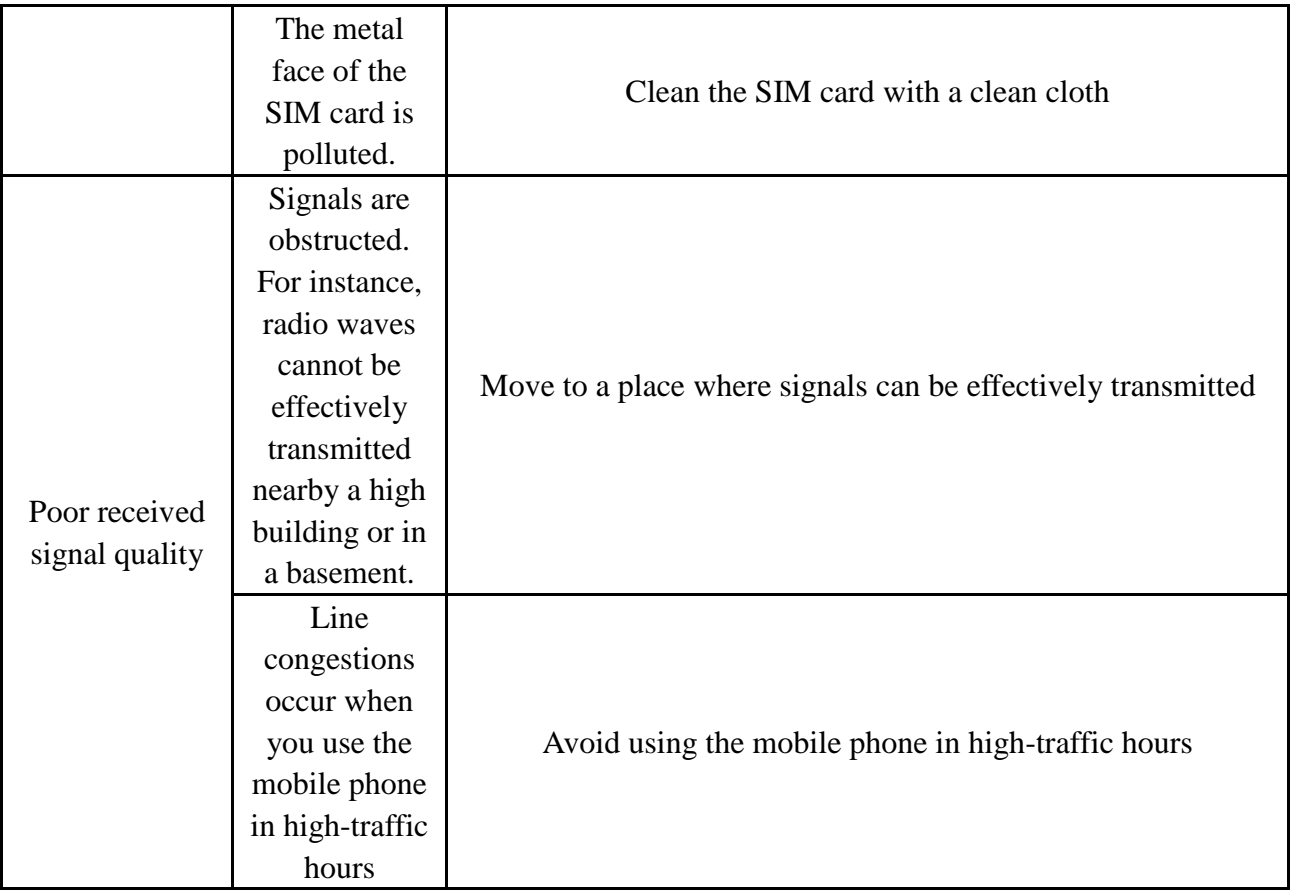

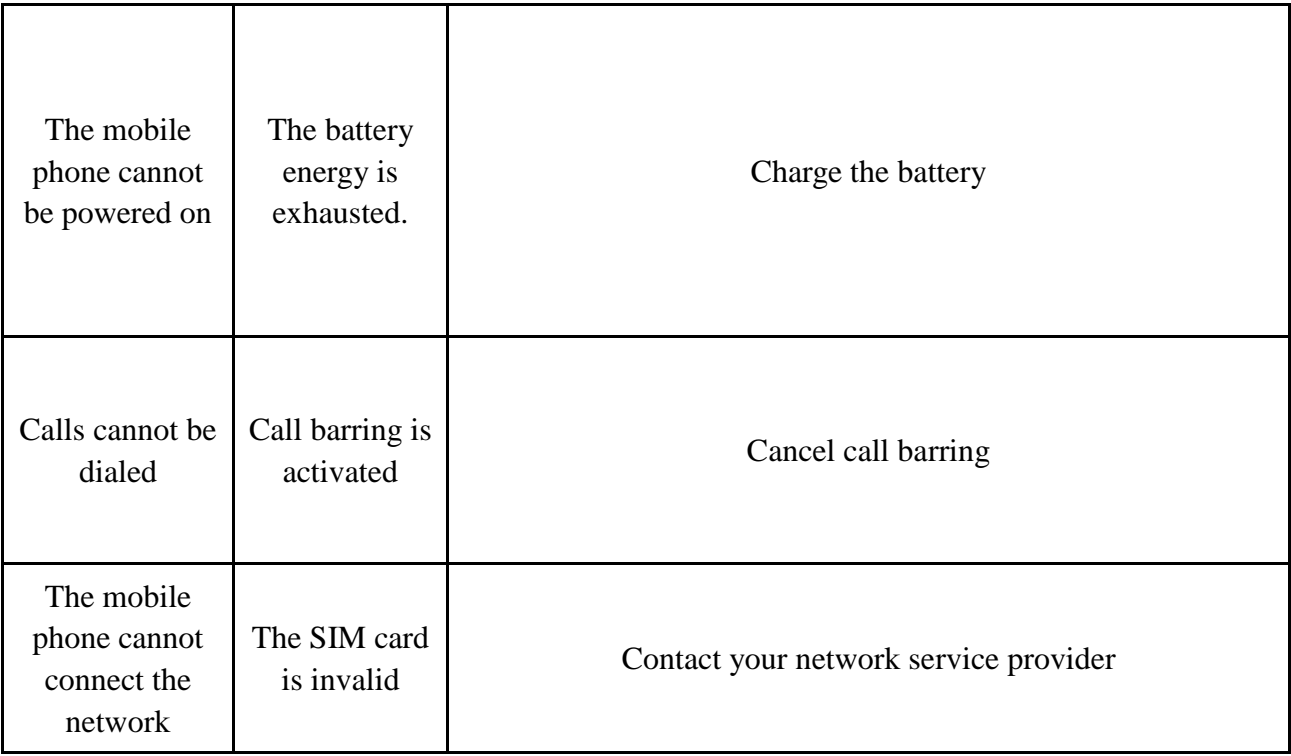

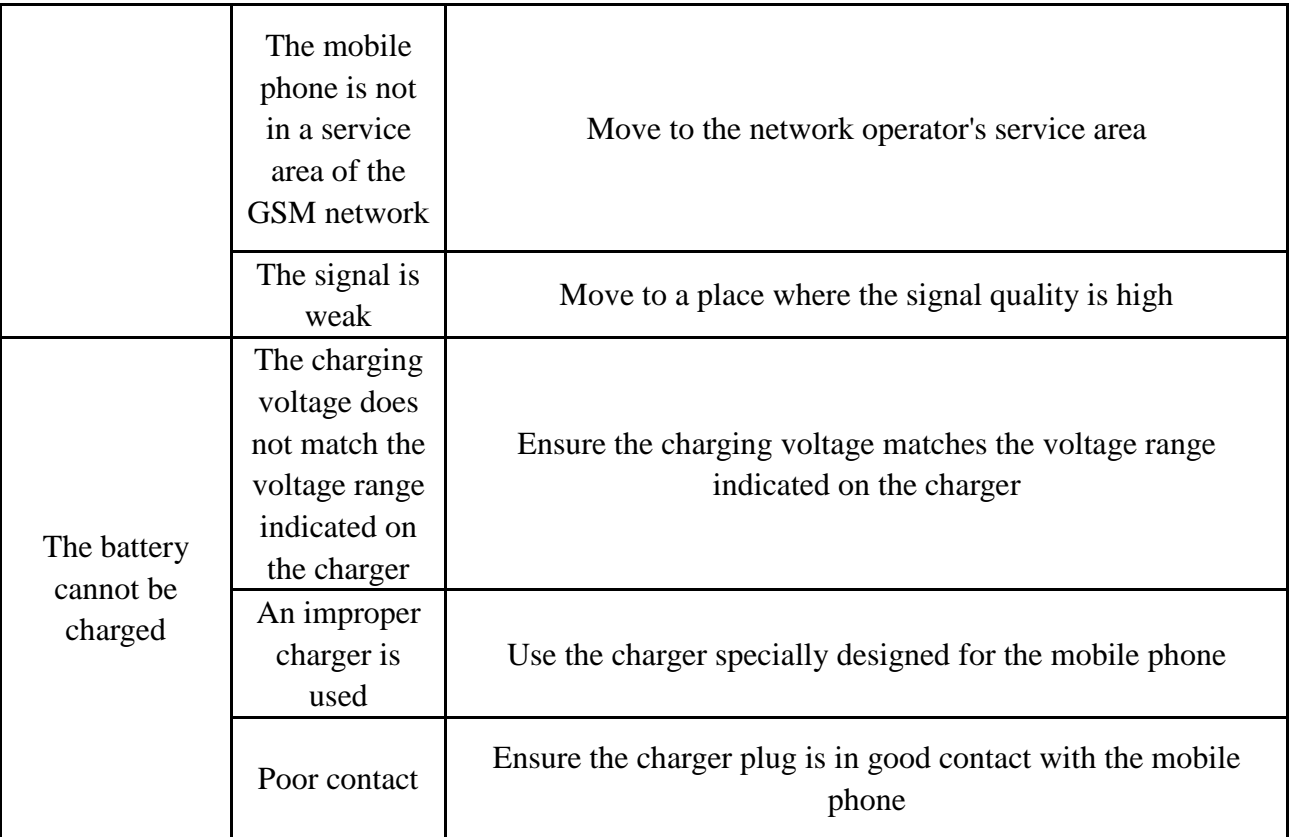

#### **FCC Regulations:**

This mobile phone complies with part 15 of the FCC Rules. Operation is subject to the following two conditions: (1) This device may not cause harmful interference, and (2) this device must accept any interference received, including interference that may cause undesired operation.

This mobile phone has been tested and found to comply with the limits for a Class B digital device, pursuant to Part 15 of the FCC Rules. These limits are designed to provide reasonable protection against harmful interference in a residential installation. This equipment generates, uses and can radiated radio frequency energy and, if not installed and used in accordance with the instructions, may cause harmful interference to radio communications. However, there is no guarantee that interference will not occur in a particular installation If this equipment does cause harmful interference to radio or television reception, which can be determined by turning the equipment off and on, the user is encouraged to try to correct the interference by one or more of the following measures:

-Reorient or relocate the receiving antenna.

-Increase the separation between the equipment and receiver.

-Connect the equipment into an outlet on a circuit different from that to which the receiver is connected.

-Consult the dealer or an experienced radio/TV technician for help.

Changes or modifications not expressly approved by the party responsible for compliance could void the user"s authority to operate the equipment.

The antenna(s) used for this transmitter must not be co-located or operating in conjunction with any other antenna or transmitter.

#### **RF Exposure Information (SAR)**

This mobile phone meets the government's requirements for exposure to radio waves.

This phone is designed and manufactured not to exceed the emission limits for exposure to radio frequency (RF) energy set by the Federal Communications Commission of the U.S. Government.

The exposure standard for wireless mobile phones employs a unit of measurement known as the Specific Absorption Rate, or SAR. The SAR limit set by the FCC is 1.6W/kg. <sup>\*</sup>Tests for SAR are conducted using standard operating positions accepted by the FCC with the phone transmitting at its highest certified power level in all tested frequency bands. Although the SAR is determined at the highest certified power level, the actual SAR level of the phone while operating can be well below the maximum value. This is because the phone is designed to operate at multiple power levels so as to use only the poser required to reach the network. In general, the closer you are to a wireless base station antenna, the lower the power output.

The highest SAR value for the model phone as reported to the FCC when tested for use at the ear is 0.506 W/kg and when worn on the body, as described in this user guide, is 0.361 W/kg (Body-worn measurements differ among phone models, depending upon available accessories and FCC requirements.)

While there may be differences between the SAR levels of various phones and at various positions, they all meet the government requirement.

The FCC has granted an Equipment Authorization for this model phone with all reported SAR levels evaluated as in

compliance with the FCC RF exposure guidelines. SAR information on this model phone is on file with the FCC and can be found under the Display Grant section o[f www.fcc.gov/oet/ea/fccid](http://www.fcc.gov/oet/ea/fccid) after searching on FCC ID: YHLBLUSAMBMN.

For body worn operation, this phone has been tested and meets the FCC RF exposure guidelines for use with an accessory that contains no metal and the positions the handset a minimum of 1.5 cm from the body. Use of other accessories may not ensure compliance with FCC RF exposure guidelines. If you do no t use a body-worn accessory and are not holding the phone at the ear, position the handset a minimum of 1.5 cm from your body when the phone is switched on.